# **Instruction Manual**

# USB-C Triple-Display Docking Station

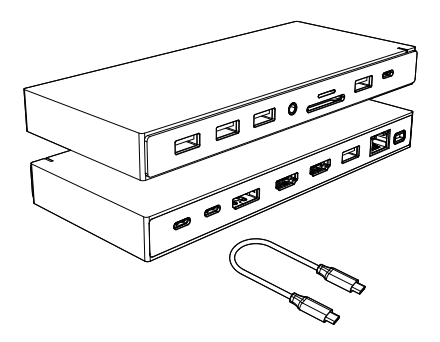

#### **Product Introduction**

This is a full-featured desktop usb-c high-speed expansion base, which can connect your usb-c laptop to all other devices with just one cable to keep everything in order. You can output three monitors through two HDMI and one DP interface. One HDMI has a resolution of up to 4K@60Hz [supported when the host is DisplayPort (DP1.4) ]; enjoy the high speed transmission and excellent image quality of 4K video.

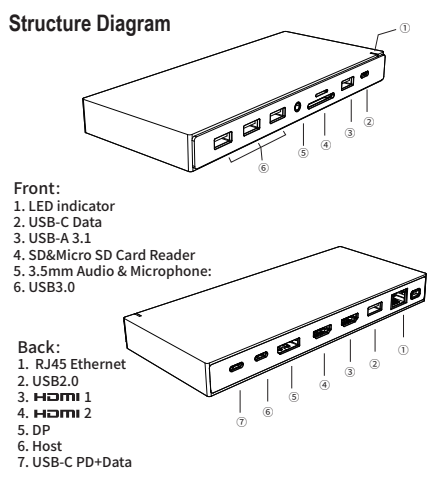

#### **Features**

#### **Front:**

- 1. LED indicator
- 2. USB-C 3.1: 10Gbps, 5V/0.9A @4.5W.
- 3. USB-A 3.1

 Up to 10Gbps data speed & maximum power output 5V/0.9A, backwards compatible with USB3.0/2.0/USB1.1.

- 4. SD&Micro SD Card Reader: SD Read:200-250MB/s Write:100-250MB/s Micro SD, Read: 50-104MB/s Write: 30-80MB/s ( Data transfer rates are subject to the speed of the memory card itself . )
- 5. 3.5mm Audio & Microphone
- 6. USB-A 3.0: 5Gbps, 5V/0.9A @4.5W

#### **Back:**

- 1. RJ45 Gigabit Ethernet: 1000Mbps
- 2. USB-A 2.0 : 480Mbps, 5V/0.5A @2.5W
- 3. HDMI 1: 4Kx2K 60Hz / 3840x2160 (work separately while host is DP1.4) 4Kx2K 30Hz / 3840x2160 (work separately while host is DP1.2)
- 4. HDMI 2: 4K x 2K @30Hz / 3840x2160
- 5. DP:

 4Kx2K 60Hz / 3840x2160 (work separately while host is DP1.4) 4Kx2K 30Hz / 3840x2160 (work separately while host is DP1.2)

- 6. USB-C Host: Connected to laptop with a USB-C cable.
- 7. USB-C PD + Data Support 100W power in, up to 480Mbps data speed.

#### **Connection**

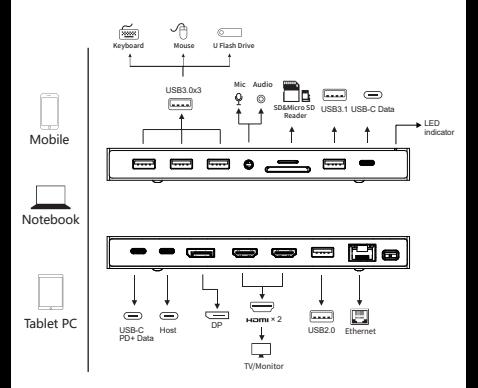

### **Graphics Settings for Windows 10**

## **1.Clone Mode**

Right click desktop >Graphics Settings >Display

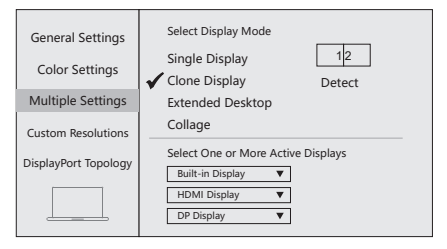

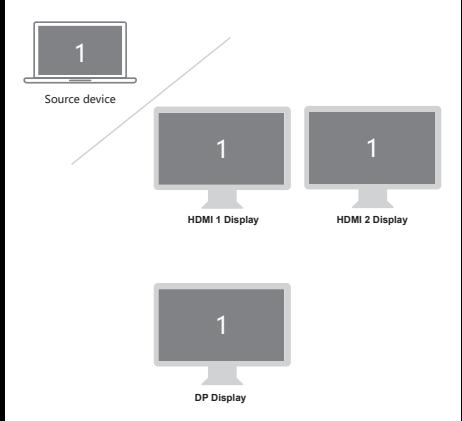

#### **2.Extended Desktop**

Right click desktop >Graphics Settings >Display

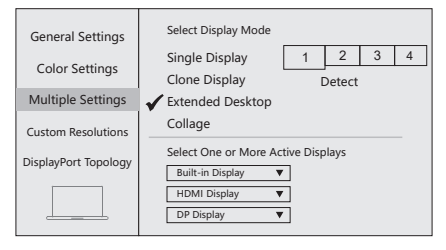

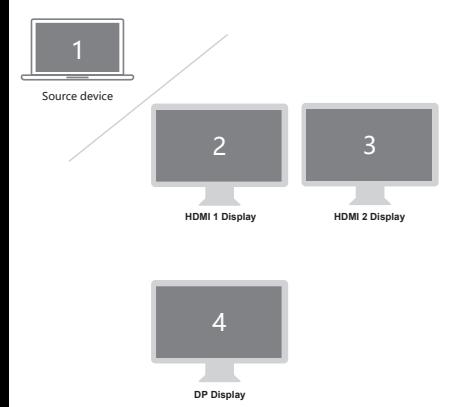

### **Graphics Settings for Mac**

#### **1.Mirror Display**

Apple logo>System Preferences >Displays

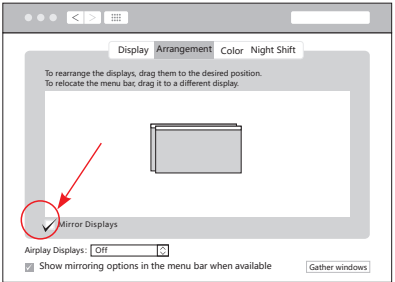

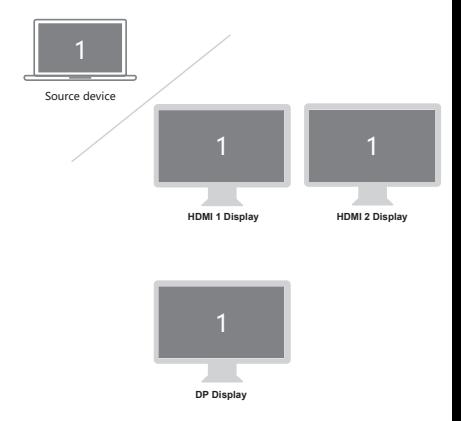

#### **2.Extend Display**

#### Apple logo>System Preferences >Displays

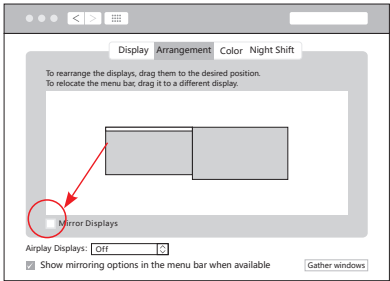

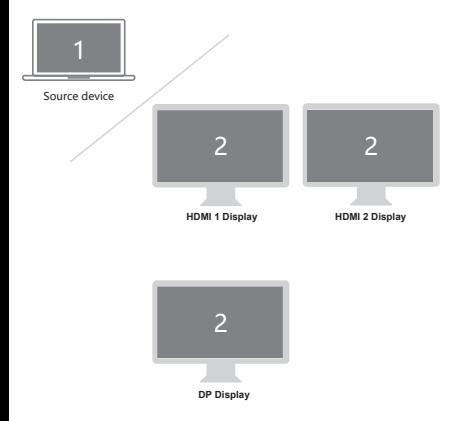

#### **Storage Conditions**

Environmental Working Temperature: 0℃ to 40℃(32°F to 104°F) Storage Temperature: -20℃ to 85℃(-4°F to 185°F) Environmental Working Humidity: 20%-90%RH Storage Humidity: 5%-95%RH

## **FAO**

- A. Why is there no video output?
- 1. Please make sure the USB-C port of your devices (Laptop/Tablet) support video output.
- 2. Please check if the cable is well connected.
- 3. Please use the standard HDMI cable.
- B. Why is there no audio output from HDMI?
- 1. Please make sure your monitor support audio output function.
- 2. Please set the external monitor as default audio output device.
- C. What should I do if the display screen drops after connecting a large current HDD/SSD? Please connect your laptop charger/adapter to the USB-C PD

charging port of product.

- D. Why does the output not reach 4K 60Hz?
- 1. Please make sure your monitor support 4K 60Hz.
- 2. Please make sure the video source is 4K 60Hz.
- 3. Please make sure to use the 2.0 or higher version HDMI cable.
- 4. Please make sure your computer specification support DP1.4 signal output.

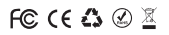

Made in China

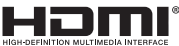

The terms HDMI, HDMI High-Definition Multimedia Interface, and the HDMI Log are trademarks or registered trademarks of HDMI Licensing Administrator, Inc.